**Centro de Investigaciones y Estudios Superiores en Antropología Social** 

# Aspirante

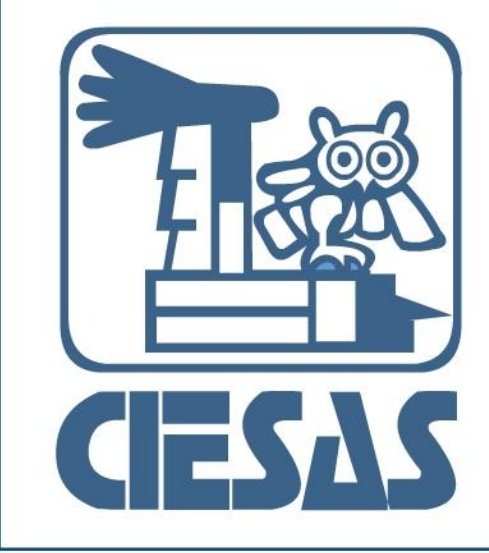

Mannal O<br>O DISUALIO

### Índice

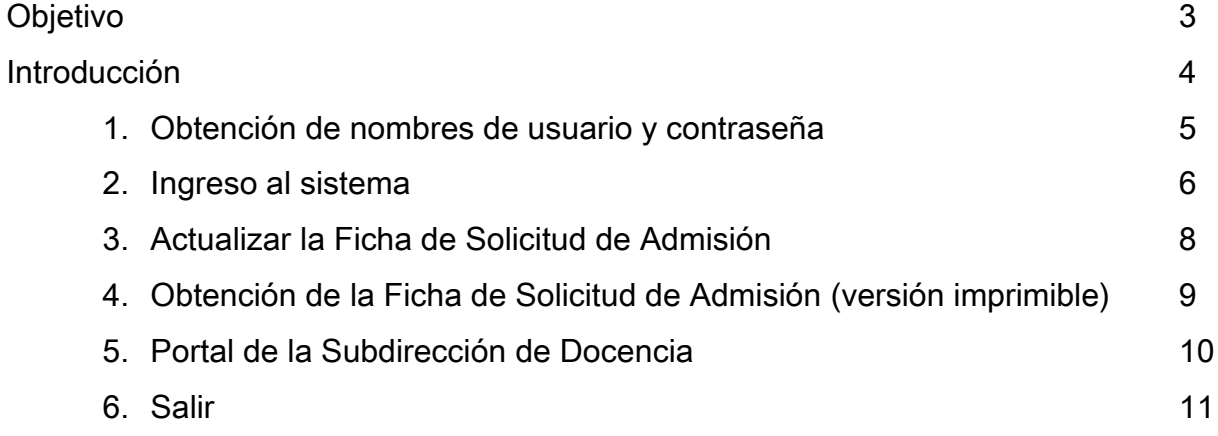

### **Objetivo**

El presente manual detalla los pasos a seguir para que tras inscribirse en línea, los aspirantes a cualquiera de los programas de posgrado del Centro de Investigaciones y Estudios Superiores en Antropología Social (CIESAS), puedan complementar la información en su solicitud, la imprimirla y tener acceso a los resultados por etapa del proceso de Selección e Ingreso correspondiente.

El objetivo de este manual es guiar a los aspirantes de cualquier programa de posgrado del CIESAS para cumplir el trámite de la entrega de su ficha de solicitud de admisión, misma que es de carácter obligatorio en todas las convocatorias vigentes del plantel.

#### Introducción

El Sistema de Control Escolar CIESAS permite a los aspirantes de cualquiera de los programas de posgrado del Centro, actualizar y generar su ficha de solicitud de admisión versión imprimible. También permite al usuario acceder a los resultados preliminares por etapas del proceso de selección e ingreso, a través de, un enlace directo a la página Web de la Subdirección de Docencia de la institución.

El sistema ofrece una interfaz amigable al usuario y de fácil utilización.

Los datos proporcionados por el usuario en la solicitud de admisión están protegidos de conformidad con la Ley Federal de Protección de Datos Personales en Posesión de Particulares con vigencia del 6 de julio de 2010. Dichos datos sólo se usarán para fines Institucionales relacionados con su participación a la convocatoria vigente del programa de posgrado al que apliquen.

### 1.- Obtención de nombres de usuario y contraseña

Los nombres de usuario y contraseña de cada aspirante son proporcionados por el sistema durante su único registro en línea. Si has olvidado tu nombre de usuario y contraseña, envía un correo electrónico de solicitud de estos datos al Secretario Técnico del Programa al que postulas. Te recomendamos que dicho correo electrónico se estructure de la siguiente manera:

#### Asunto: Solicitud de usuario y contraseña

Cuerpo del correo:

Nombre completo del solicitante: Paterno, Materno, Nombre Programa al que postula: Maestría en Antropología Social Promoción: 2014-2016 Sede del CIESAS a la que hace solicitud: CIESAS Pacifico Sur

También puedes solicitar los datos de tu cuenta al correo electrónico del administrador del sistema:

#### [soporte\\_escolares@ciesas.edu.mx](mailto:soporte_escolares@ciesas.edu.mx)

La clave es única. Por lo que es la misma que utilizas para actualizar tu solicitud de ingreso e imprimirla.

### 2. Ingreso al sistema

El ingreso al Sistema de Control Escolar CIESAS se realiza vía Internet desde la página: [www.ciesas.edu.mx](http://www.ciesas.edu.mx/) sección Docencia menú Servicios en línea opción Sistema de Control Escolar o directamente en el enlace:

[http://docencia.ciesas.edu.mx/Control\\_Escolar.html](http://docencia.ciesas.edu.mx/Control_Escolar.html) 

Introduzca su nombre de usuario y contraseña en el siguiente formulario y presione el botón Ingresar para tener acceso al menú principal.

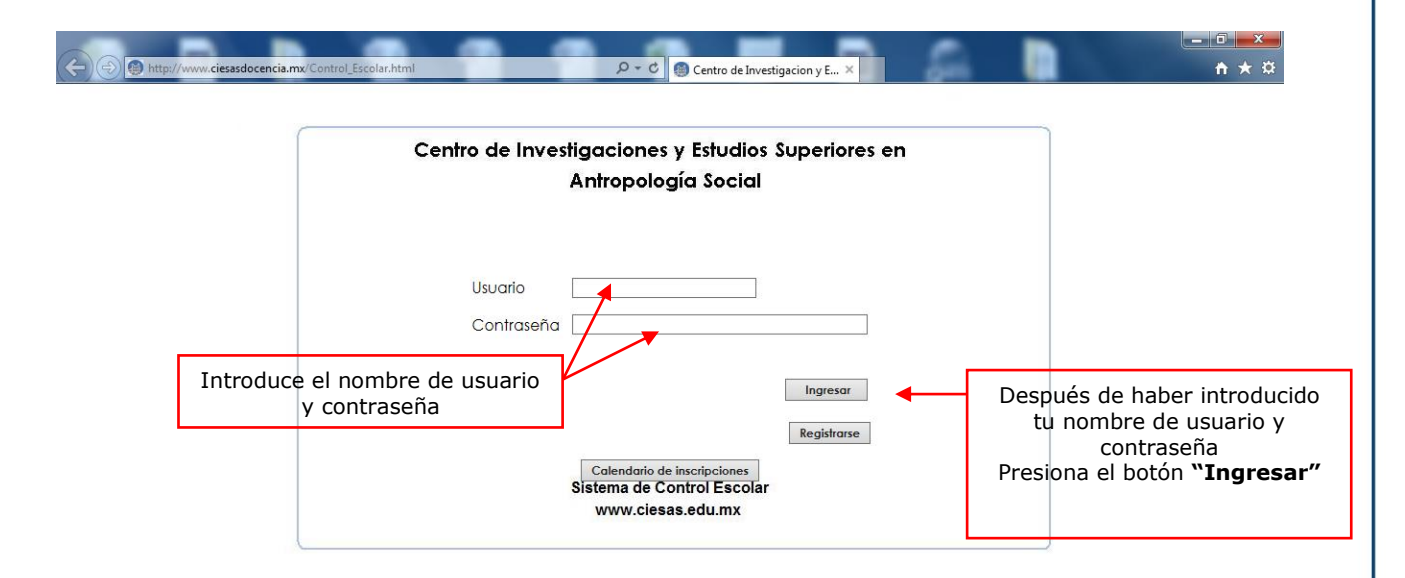

### Figura 1.- Formulario de ingreso al Sistema de Control Escolar CIESAS

En caso de no haber escrito correctamente el nombre de usuario y contraseña, el sistema le negará el acceso y mostrará la pantalla de la figura 2 (ver página siguiente), dicha pantalla desaparecerá transcurridos 3 segundos y el sistema direccionará al usuario a la pantalla en la figura 1.

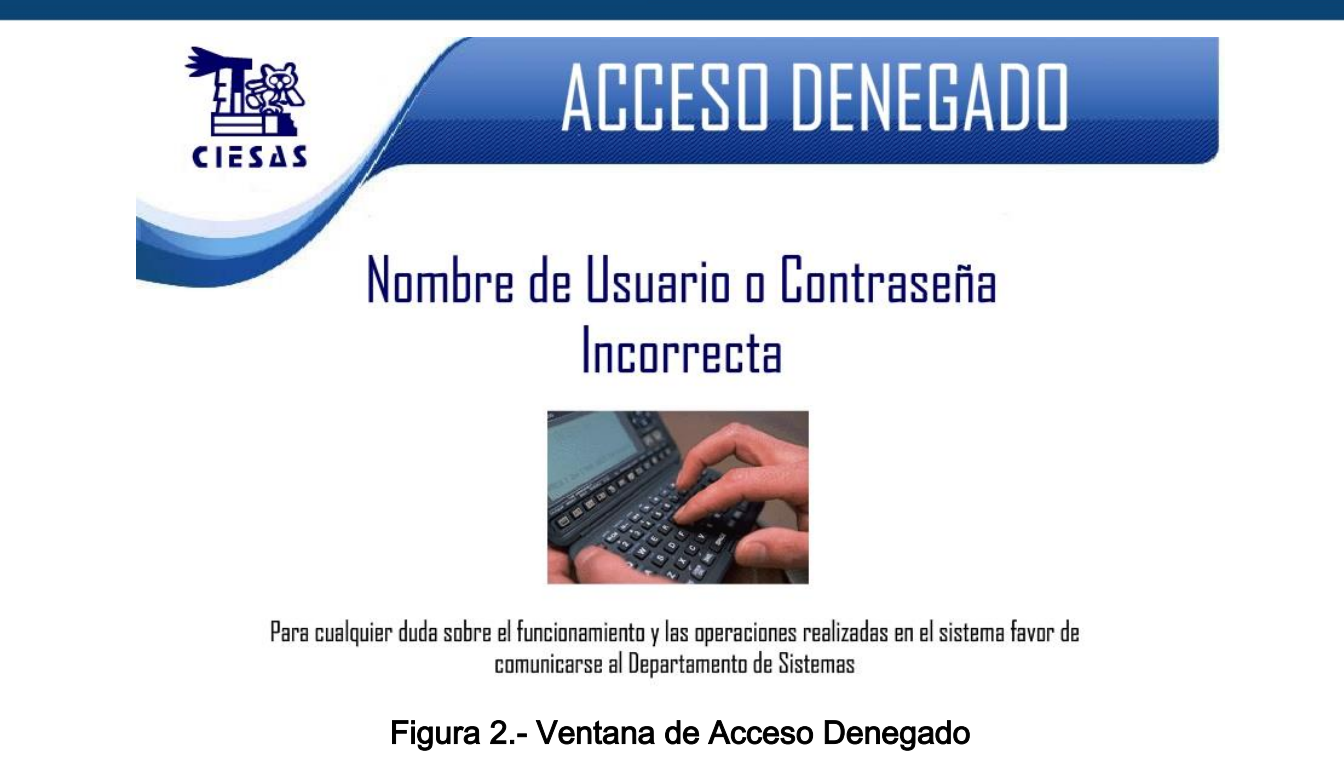

Si tus datos de cuenta son correctos, el sistema mostrará la pantalla siguiente, misma que, describe el menú principal para los usuarios Aspirantes.

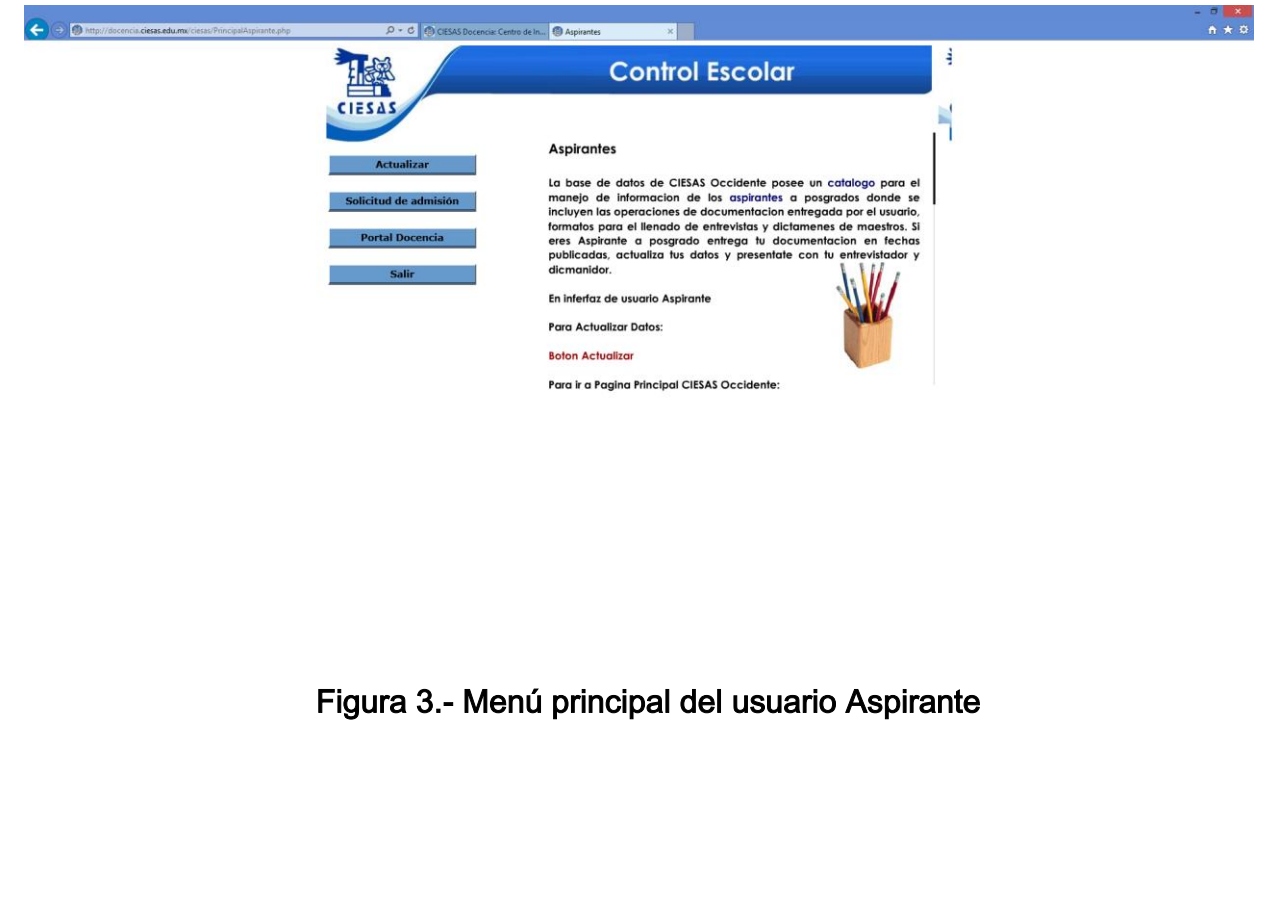

#### 3. Actualizar la Ficha de Solicitud de Admisión

La ficha de solicitud de admisión es un requisito en todas las convocatorias de los programas de posgrado del CIESAS, da un panorama generalizado de cada aspirante a los evaluadores designados por la Comisión de Selección e Ingreso de la Institución. Se sugiere a los candidatos, sean concisos y eviten cometer errores de captura en su información, misma que debe ser verídica y comprobable.

Para actualizar su registro, presione el botón Actualizar del menú principal.

El sistema mostrará la información que usted guardó en su último acceso al sistema (ya sea al registrarse ó tras actualizar datos con anterioridad).

#### Sugerencias de captura:

Fechas: Deberán redactarse en formato AAAA-MM-DD, ya que el sistema desechará cualquier otro formato de fecha (No sugerido: 14-02-01, Sugerido: 2014-02-01).

Datos telefónicos: Escriba únicamente Lada y Teléfono de forma consecutiva sin el uso de guiones o caracteres de separación. (No sugerido: 0133-3609-4091, Sugerido: 013336094091).

Cuentas de correo electrónico: Asegúrese de escribirla correctamente ya que este será el principal medio de comunicación entre la Institución y su persona.

Información de instituciones y nombres de personas: Le sugerimos No abreviar, redactar nombres completos (No sugerido: UADY, Sugerido: Universidad Autónoma de Yucatán, No sugerido: Ma. Margarita Sánchez H., Sugerido: María Margarita Sánchez Holguín).

Cuando la información en su ficha sea la correcta, de la parte inferior del formulario presione el botón Guarda cambios para generar la actualización realizada; de lo contrario, presione el botón No guardar < Regresa.

### 4. Obtención de la Ficha de Solicitud de Admisión (versión imprimible)

La ficha de solicitud de admisión puede obtenerse desde el menú principal presionando el botón Solicitud de admisión. Para imprimirla, utilice el botón Imprimir solicitud ubicado en la parte inferior derecha de la pantalla.

|                                                                     | Centro de Investigaciones y Estudios<br>Superiores en<br>Antropología Social                                      | <b>CONACYT</b>            |
|---------------------------------------------------------------------|----------------------------------------------------------------------------------------------------|---------------------------|
|                                                                     | Solicitud de Admisión                                                                                             |                           |
| Promoción                                                           | 2014-2014                                                                                                    |                           |
| Programa                                                            | Maestria en Historia                                                                                              |                           |
| Sede                                                                | <b>PENINSULAR</b>                                                                                                 |                           |
|                                                                     | Datos personales del solicitante                                                                                  |                           |
| * Nombre(s)                                                         | <b>Jose Angel</b>                                                                                                 |                           |
| * Apellido Paterno                                                  | <b>Mariscal</b>                                                                                                   |                           |
| <b>Apellido Materno</b><br>* Fecha de Nacimiento                    | Gutierrez<br>1985-10-15                                                                                           |                           |
|                                                                     |                                                                                                    |                           |
| * Sovo                                                              | <b>Masculino</b>                                                                                                  |                           |
| * Estado Civil                                                      | <b>Soltero</b><br>Ō                                                                                               |                           |
| <b>Dependientes</b>                                                 |                                                                                                    |                           |
| * Nacionalidad                                                      | <b>MEXICANA</b>                                                                                                   |                           |
| Estado donde nació                                                  | <b>JALISCO</b>                                                                                                    |                           |
| Ciudad o Localidad donde nació TEQUILA                              |                                                                                                    |                           |
|                                                                     | Dirección permanente(sólo cuando sea diferente de la                                                              |                           |
|                                                                     | dirección actual)                                                                                                 |                           |
| Estado                                                              | <b>JALISCO</b>                                                                                                    |                           |
| <b>Ciudad o Localidad</b>                                           | <b>TEQUILA</b>                                                                                                    |                           |
| Código Postal                                                       | 46400                                                                                                    |                           |
| Colonia                                                             | Miguel de la Madrid                                                                                               |                           |
| <b>Domicilio</b><br><b>Teléfono</b>                                 | 5 de mayo 11                                                                                                    |                           |
|                                                                     | 3747422674 Lada + Número regional                                                                                 |                           |
|                                                                     | Datos referentes al programa donde desea ingresar<br>PROCESOS Y RELACIONES SOCIALES EN CONTEXTOS DEL COLONIALISMO |                           |
| * Líneas de Investigación                                           | Y DEL ESTADO- NACIÓN                                                                                              |                           |
| Titulo de Anteproyecto de<br>Investigación                          | La informática aplicada a Institutos de Educacion                                                                 |                           |
| Solicitare beca o tipo de<br>financiamiento:                        | <b>CONACYT</b>                                                                                                    |                           |
|                                                                     | Datos referentes al lugar donde labora o estudia                                                                  |                           |
| Empresa en que labora o estudia CIESAS                              |                                                                                                    |                           |
| Puesto desempeñado                                                  | Secretario Tecnico Especializado del Posgrado                                                                     |                           |
| Domicilio de la empresa o                                           | Av. Alemania 1626                                                                                                 |                           |
| escuela                                                             |                                                                                                    |                           |
| Teléfono de la empresa o escuela 3338104628<br>* Idiomas que maneja |                                                                                                    |                           |
| Idioma                                                              | Ingles                                                                                                    |                           |
| Descripción sobre sus habilidades<br>en el idioma                   | <b>Comprende Lee Traduce</b>                                                                                      |                           |
|                                                                     |                                                                                                    |                           |
|                                                                     |                                                                                                    |                           |
| Nombre y firma del solicitante                                      |                                                                                                    |                           |
|                                                                     |                                                                                                    | <b>Imprimir Solicitud</b> |
|                                                                     |                                                                                                    |                           |
|                                                                     |                                                                                                    | Cerrar                    |

Figura 4. Ficha de solicitud de admisión para imprimir

#### 5. Portal de la Subdirección de Docencia

Durante el proceso de selección e ingreso a los programas de posgrado del CIESAS, la Subdirección de Docencia en conjunto con el Departamento de Servicios Escolares y las Coordinaciones de Posgrado regionales mantienen el compromiso de comunicar a los aspirantes los resultados obtenidos de cada etapa de dicho proceso; esto, mediante el portal Web de la Subdirección de Docencia y las páginas Web locales de cada programa.

El Sistema de Control Escolar pone a disposición de los usuarios aspirantes, un enlace directo al portal Web de la Subdirección de Docencia del Instituto. En el portal se encuentra información puntual de las convocatorias y sus resultados; así como información de los programas académicos, apoyos económicos, trámites, reglamentos, plataformas, etc.

Presione el botón Portal Docencia para ingresar a la página Web.

Enlace al portal de la Subdirección de Docencia:

<http://docencia.ciesas.edu.mx/>

### 6.- Salir

Para salir del sistema presione el botón Cerrar o Salir.

Documento actualizado al 14-12-2015